# **Calcul intégral**

# **I/ Planimètre**

Un planimètre est un appareil mécanique servant à mesurer des aires.

# **1) Planimètre de Prytz**

Le planimètre de  $Prytz<sup>1</sup>$  $Prytz<sup>1</sup>$  $Prytz<sup>1</sup>$  possède une pointe et une lame.

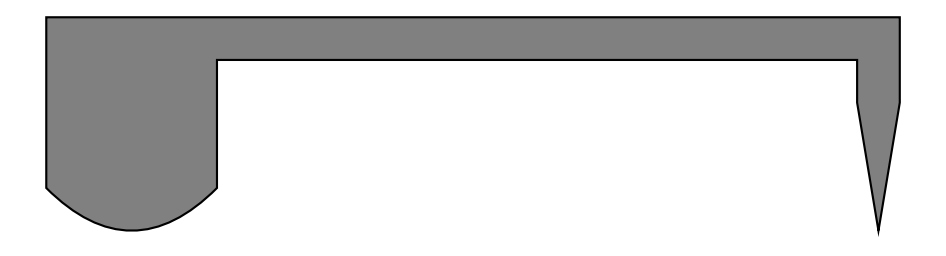

On fait parcourir le pourtour de la surface à mesurer par la pointe et on regarde la distance parcourue par la lame : elle donne une estimation de l'aire cherchée. Par exemple on souhaite mesurer l'aire coloriée en bleu ci-dessous :

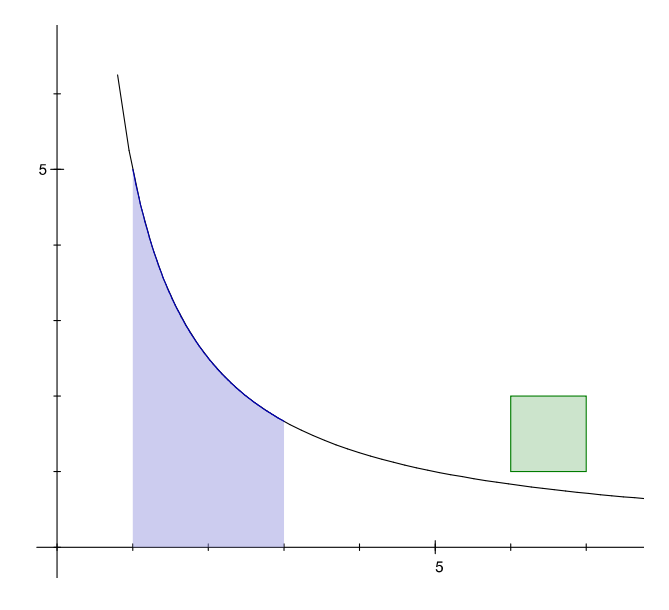

### **a) Calibrage**

Avant tout il faut calibrer le planimètre, c'est-à-dire voir quelle mesure il donne pour un carré d'aire unité (en vert ci-dessus). On place donc la pointe (cercle bleu) sur un angle du carré (le planimètre est représenté en marron) :

<span id="page-0-0"></span><sup>1</sup> Du nom d'un officier suédois du XIX<sup>e</sup> siècle.

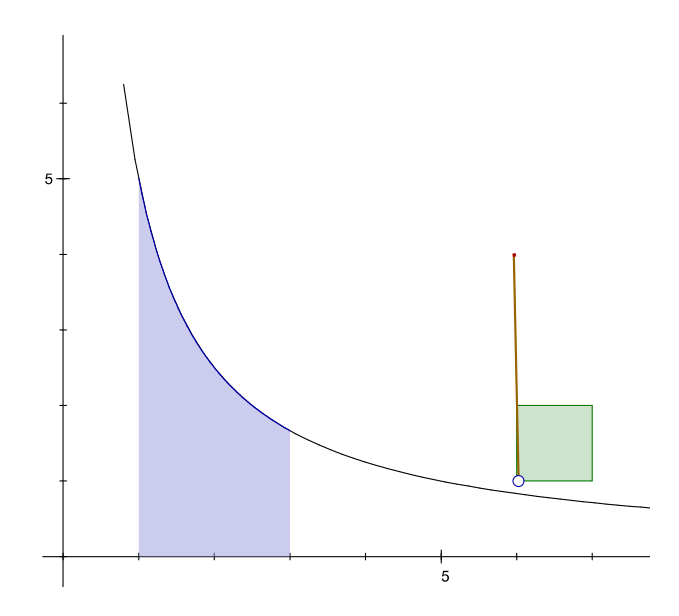

Ensuite on fait glisser cette pointe le long du bord gauche :

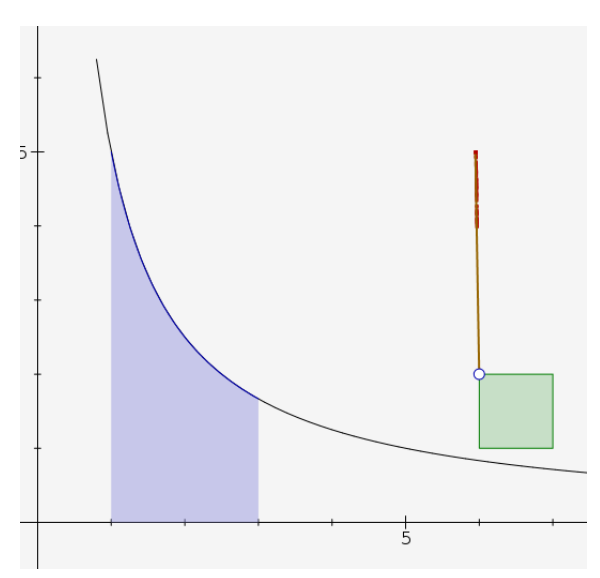

puis le long du bord du haut :

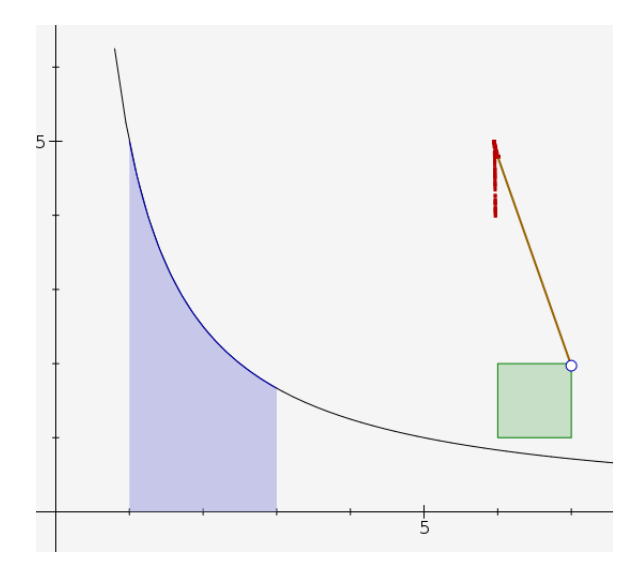

puis le long du bord droit :

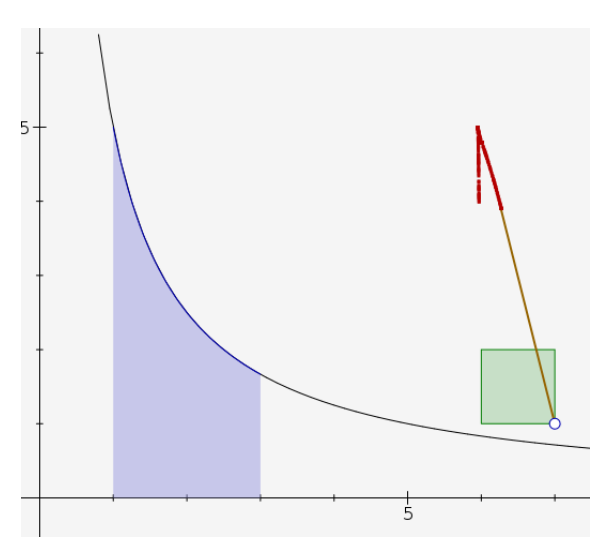

et enfin le long du bord du bas :

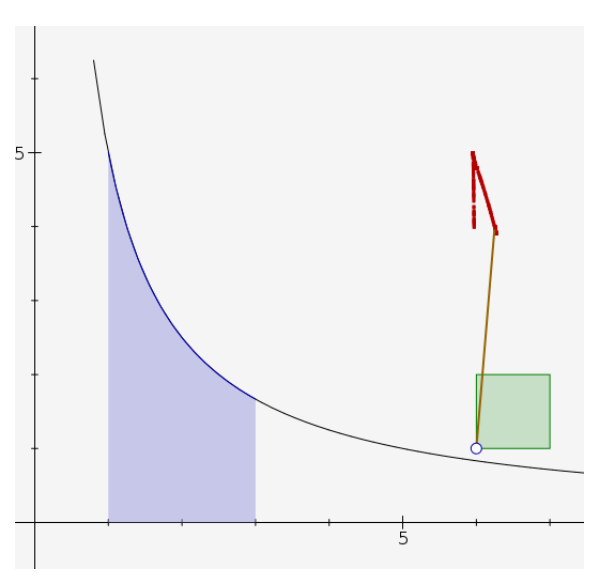

On constate alors que bien que la pointe ait fait un tour complet, la lame n'est plus à son emplacement d'origine (croix) :

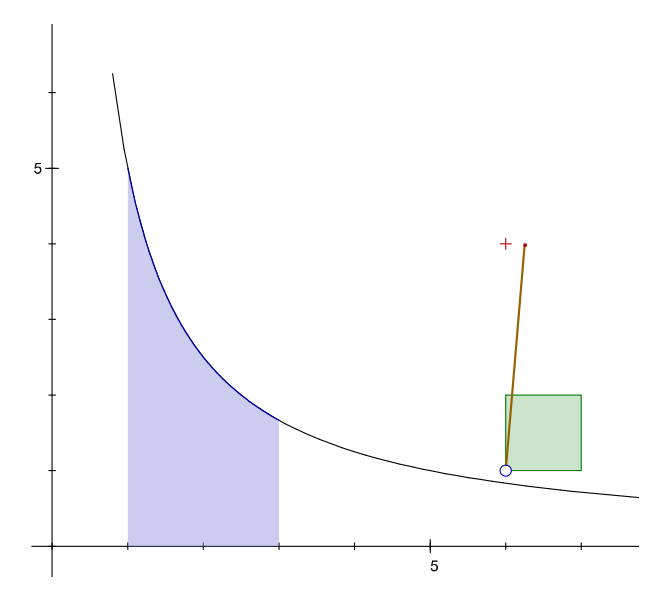

Il ne reste alors plus qu'à mesurer la distance entre l'ancienne position de la lame et la nouvelle position :

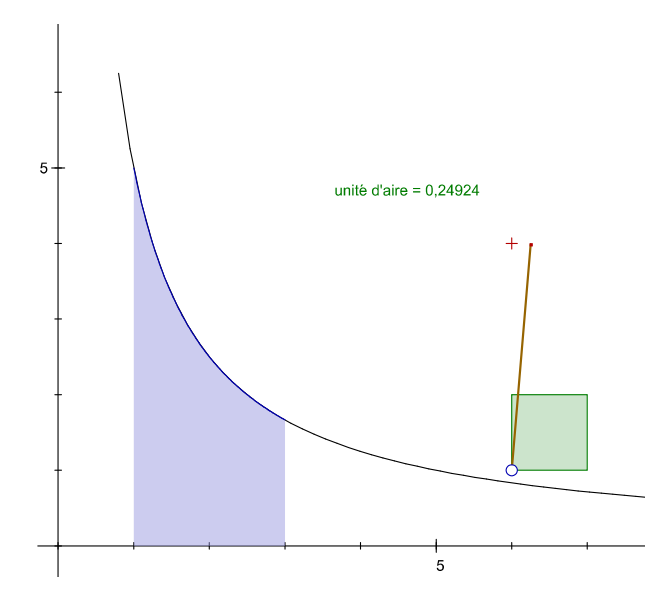

Le planimètre est maintenant calibré. L'*unité d'aire* correspond donc à une distance 0,24924 (soit environ un quart de l'unité de distance) entre les positions initiale et finale de la lame.

#### **b) Mesure d'aire**

On pose le planimètre sur un coin (inférieur droit) de la surface bleue, parallèlement à l'axe des ordonnées :

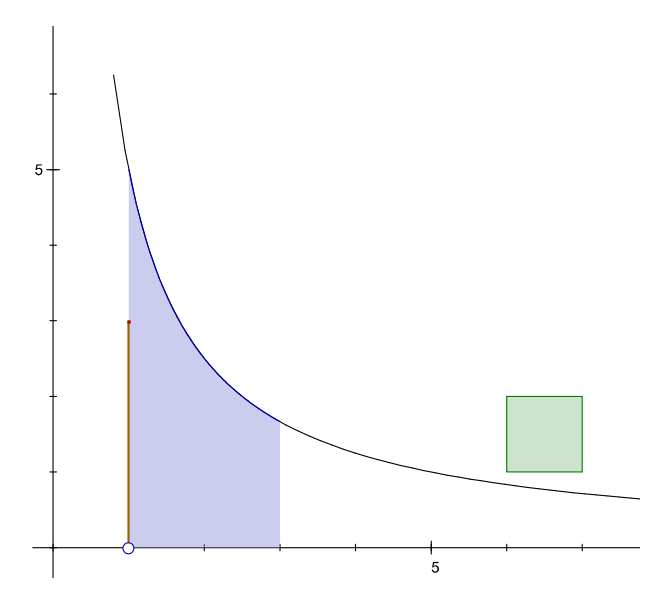

Puis on lui fait parcourir les bords de la surface. Les équations des bords sont respectivement

- $x=1$  (à gauche),
- $y=f(x)$  (en haut),
- x=3 (à droite) et
- $y=0$  (en bas). D'abord  $x=1$  :

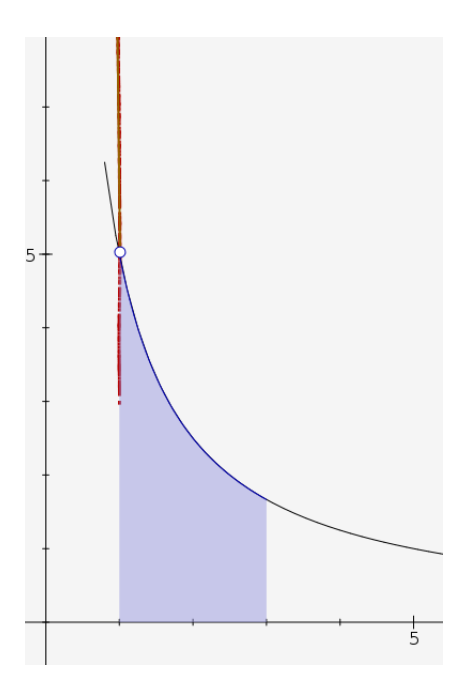

Ensuite  $y=f(x)$ :

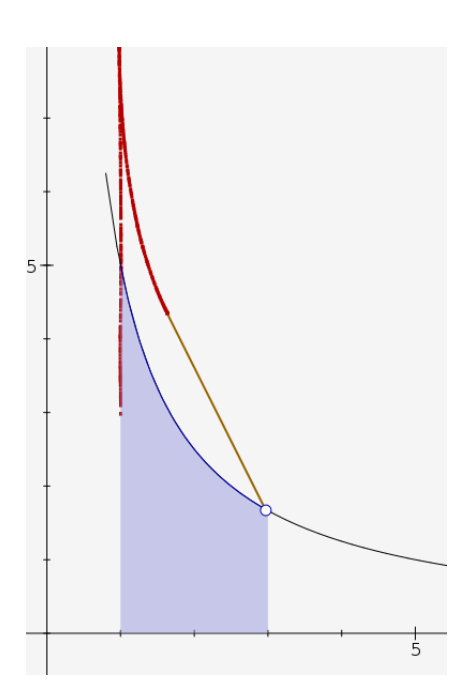

ensuite x=3 :

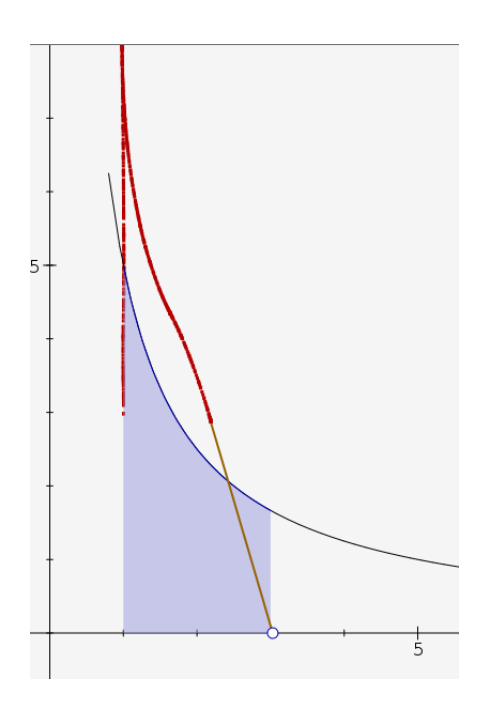

Enfin y=0 :

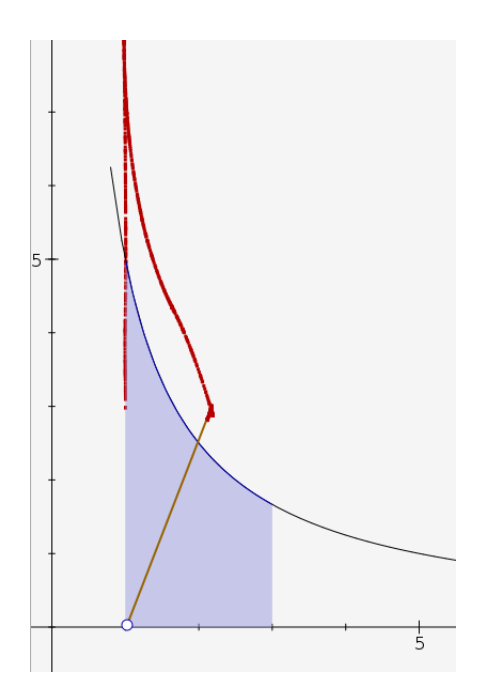

Là encore, le planimètre a tourné au cours de la mesure, et l'aire bleue est estimée par la distance

entre les positions initiale et finale de la lame :

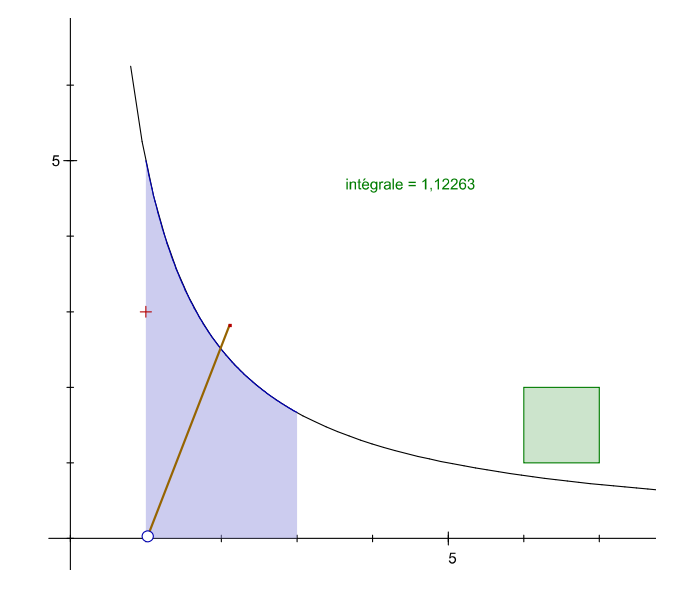

Avec une distance mesurée de 1,12263, l'aire est environ 1,2263 *unités d'aire*. Cette aire est appelée *intégrale de la fonction entre 1 et 3*.

Pour obtenir l'aire, on utilise le calibrage précédent : l'aire du carré valant environ 1/4, celle du domaine bleu est 1,2263×4=4,9052 environ. On verra plus bas que cette mesure est imprécise (trop basse comparée à l'intégrale calculée autrement).

# **2) Planimètre d'Amsler**

Le planimètre de Prytz est imprécis et on peut lui préférer le modèle d'Amsler qui est plus précis mais plus difficile à trouver. Lui aussi est doté d'une pointe de mesure mais à la place de la lame, il a une roue codeuse qui porte des graduations sur lesquelles on lit directement l'aire en unité d'aire.

# **II/ Notation de Leibniz pour les intégrales**

# **1) Exemple**

On propose maintenant de *calculer* l'intégrale précédente à l'aide de CaRMetal. La fonction dont la représentation graphique couvre la surface bleue est  $f(x)=5/x$  (la courbe est donc une hyperbole). On construit dans CaRMetal

- la représentation graphique de  $5/x$
- un point P attaché à l'axe des abscisses
- un point M de coordonnées  $x(P)$  et  $5/x(P)$  (il est donc sur l'hyperbole)
- une expression (E2 ci-dessous) égale à sum  $(y(M)*d(x(M)))$  :

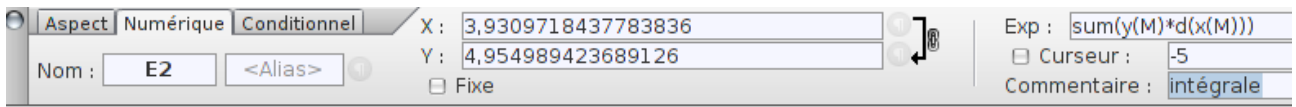

Comme M n'a pas encore bougé, on a toujours eu dx=0 donc y×dx=0 et la somme de toutes ces valeurs nulles est égale à 0 :

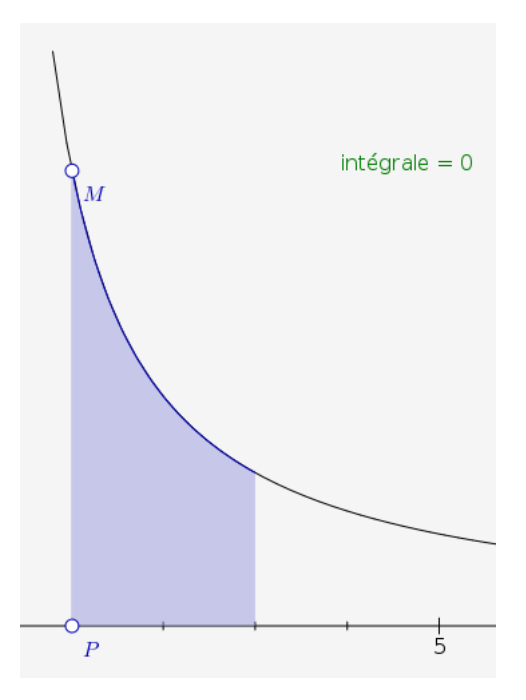

Mais si on fait bouger P lentement vers la droite, jusqu'à ce qu'il arrive au point de coordonnées (3,0) alors les y×dx sont accumulés dans la variable « intégrale » :

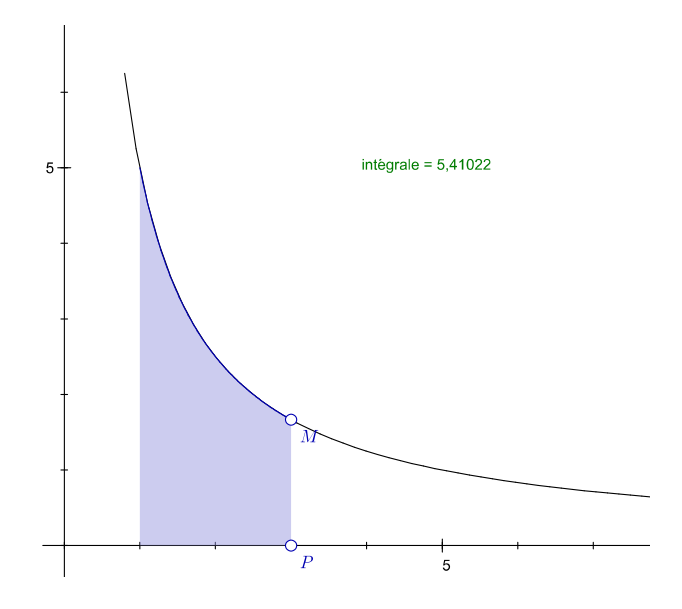

# **2) Théorème fondamental de l'analyse**

Si P bouge lentement et dt est petit, alors entre les instants t et t+dt, l'intégrale a varié de  $f(x) \times dx$ . Donc, en notant I l'intégrale, on a dI=f(x)×dx d'où par division par dx : dI/dx=f(x). Si F est une primitive[2](#page-7-0) de f, *l'intégrale de f entre 1 et 3 est F(3)-F(1)*.

(comme la dérivée de 5×ln(x) est 5/x, la valeur exacte de l'aire bleue est 5×ln(3) soit environ 5,493)

<span id="page-7-0"></span><sup>2</sup> Autrement dit, si F'=f

# **3) Notation**

L'intégrale porte son nom du fait qu'on a additionné toutes les valeurs de f(x)×dx. Leibniz propose alors de la noter à l'aide de la lettre s qui est l'initiale du mot « somme ». Mais il s'agit d'un s allongé :

$$
\int_{1}^{3} \frac{5}{x} dx \!\approx\! 5,493
$$

# **III/ Calcul numérique d'intégrales**

# **1) Avec SofusPy974**

L'intégrale d'une fonction sur un intervalle dépend de l'intervalle mais également de la fonction. On va donc commencer par définir celle-ci :

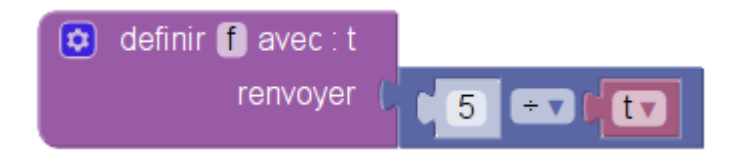

L'intégrale est aussi une fonction : elle dépend des bornes d'intégration a et b :

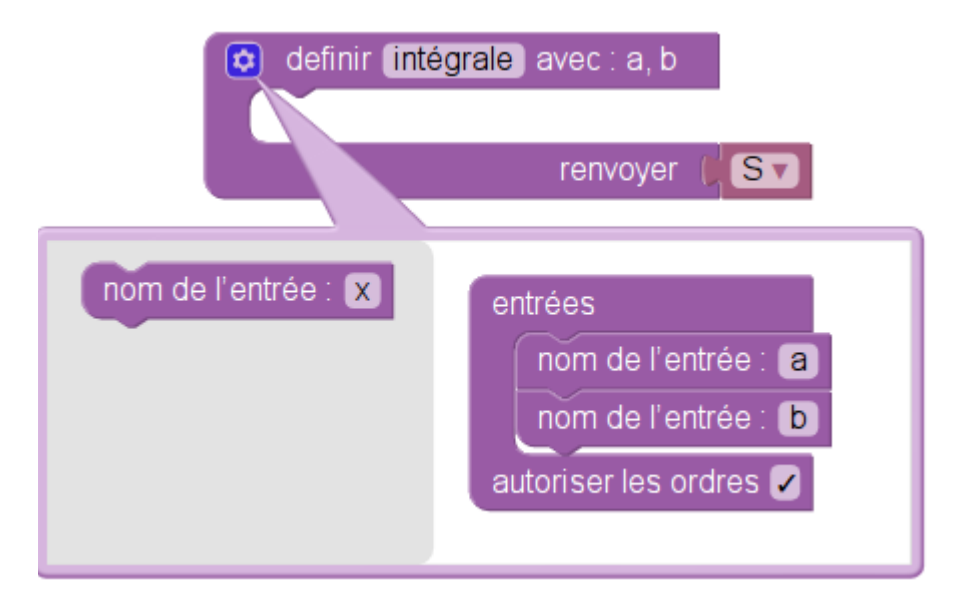

On a besoin de deux variables :

- $\times$  qui va aller de a vers  $\times$  par pas de  $dx$  ( $\times$  est donc initialisée à a),
- S (la somme) initialisée à 0.

On va ajouter dx qui est en fait une constante (ici, 0,001).

Jusqu'à ce que x dépasse b, on va augmenter

• S de  $f(x) \times dx$ 

• et augmenter x de dx

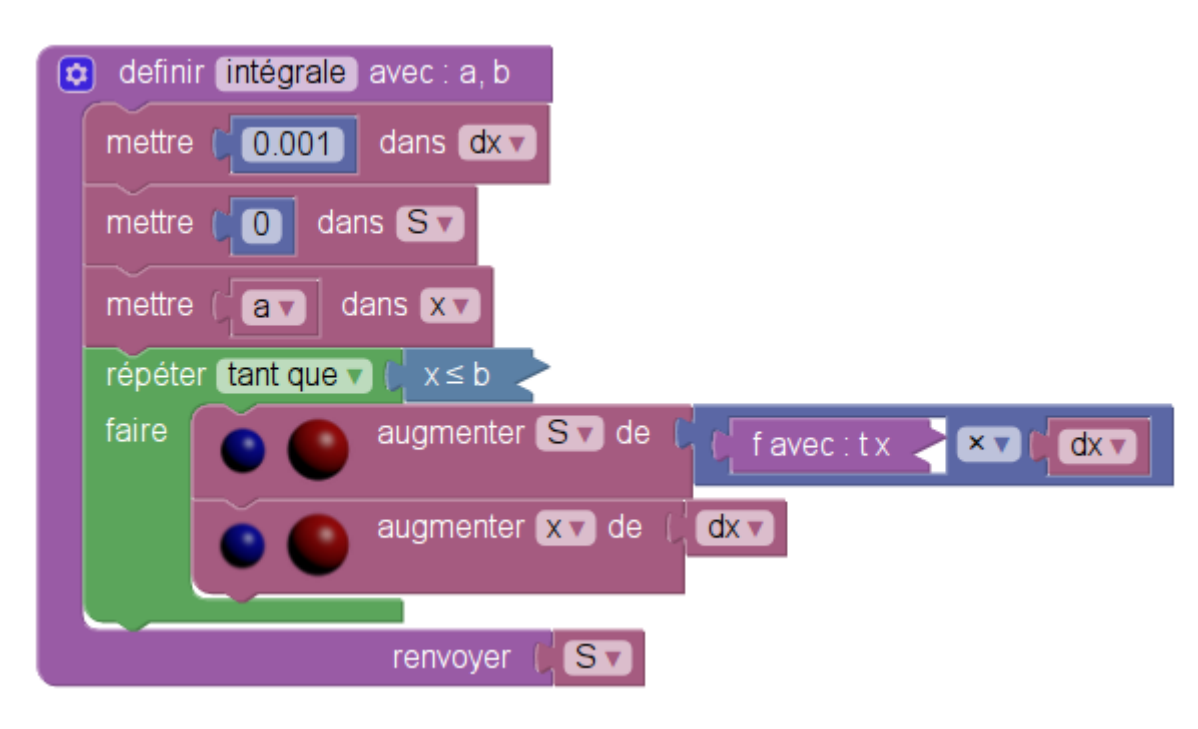

## **2) Python**

La traduction de Sofus vers Python donne

```
5.49639514704
  1 \cdot def f(t):
  \overline{2}return 5 / t3
  4 \cdot def integrale(a, b):
  5
          dx = 0.001S = 06
  7
          x = a8 -while x \leq b:
  9
               S = S + f(x) * dx10<sup>°</sup>x = x + dx11
          return S
12
13
14 print(integrale(1, 3))
```
On a choisi les bornes 1 et 3 dans l'appel à la fonction integrale, mais il est facile de changer les bornes. Par exemple pour avoir l'intégrale de 5 à 15 on écrit integrale(5,15) au lieu de integrale(1,3) :

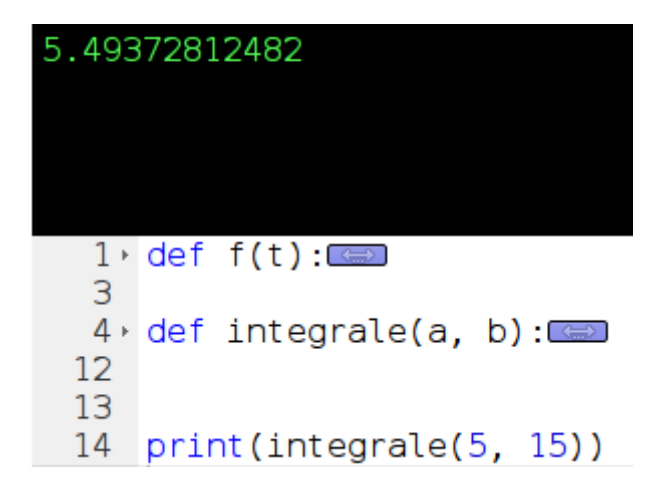

Python permet même de faire de la programmation fonctionnelle, en prenant la fonction f à intégrer comme argument de la fonction integrale :

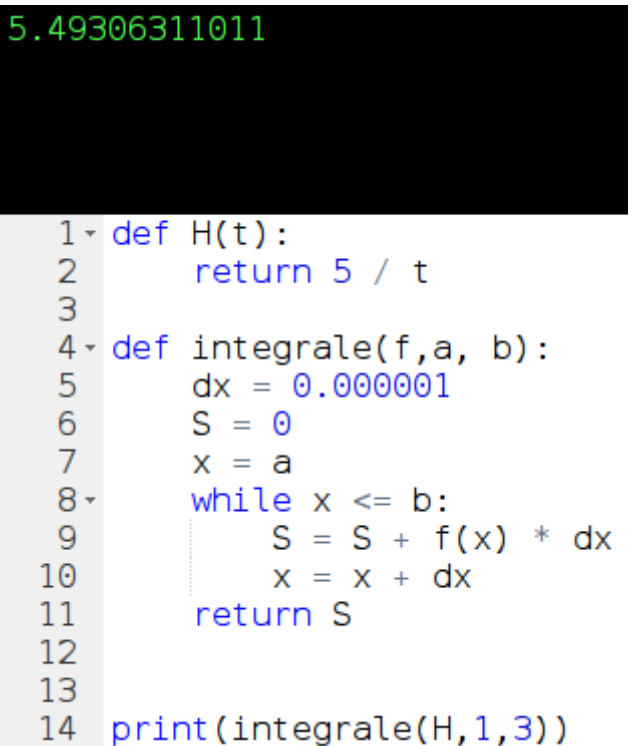

Le nombre 5,49306311011 est noté integrale(H,1,3) et c'est effectivement l'intégrale de H entre 1 et 3.

# **3) Pseudo-code**

Le nombre f(x)×dx est l'aire d'un rectangle de largeur dx et de hauteur f(x). La valeur approchée de l'intégrale par addition de ces  $f(x) \times dx$  est l'aire d'une approximation de la représentation graphique de f par un histogramme. L'algorithme de calcul intégral présenté ici est donc appelé *algorithme des rectangles*.

Le voici en pseudo-code :

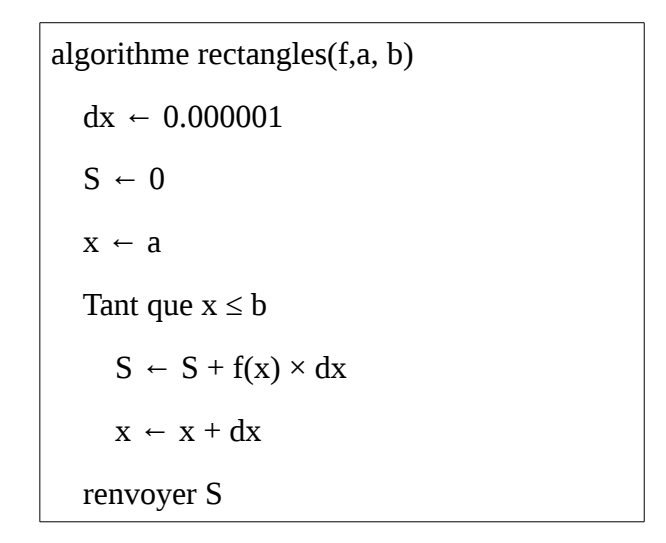

## **4) Calculatrices**

#### **a) Numworks**

Dans la boîte à outils, rubrique *Calculs* ou *Analyse*, il y a integrate (f, a, b) où il suffit d'entrer les bornes et la fonction pour avoir une valeur approchée de l'intégrale.

Dans l'application des fonctions, on peut, une fois que la fonction est représentée graphiquement, appuyer sur OK pour voir apparaître des calculs parmi lesquels l'intégrale. On entre les bornes et l'intégrale est calculée mais aussi coloriée :

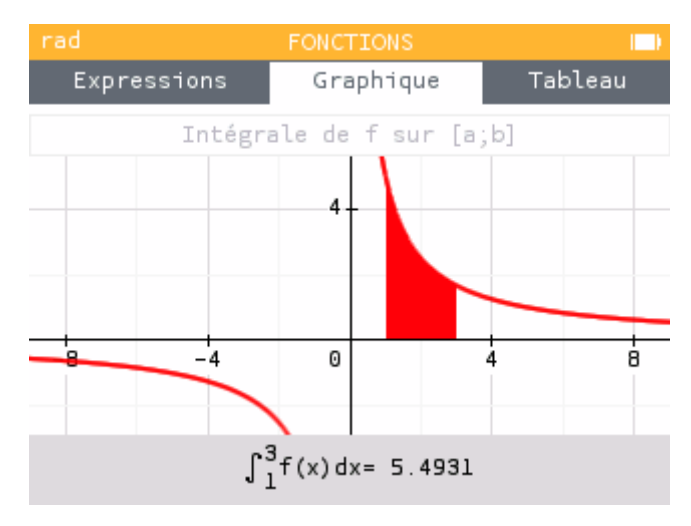

### **b) Texas Instruments**

Dans le menu math il y a un calcul d'intégrale. Il suffit d'entrer les bornes, la fonction et de rajouter X derrière d pour avoir une valeur approchée de l'intégrale.

Une fois qu'une fonction est représentée graphiquement, en appuyant sur 2nde trace on a accès à des calculs parmi lesquels l'intégrale. On entre alors les bornes et l'intégrale est calculée et coloriée.